Задание по форматированию в Microsoft Word Основные метод. рекомендаци по **AVITAOMY** 

**A Search Controller Controller Controller Controller** 

Отформатировать документ согласно следующим требованиям

В Середине текста на странице, где есть рисунок,

поменять ориентацию на альбомную, таким образом,

чтобы все остальные страницы остались с книжной

ориентацией.

#### ǿхема страниц:

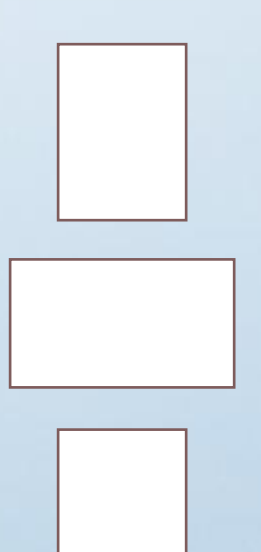

**Шрифт** Times New Roman, 14 пт, межстрочный интервал 1,5 Отступ красной строки - 1,25 пт **Текст выровнять по ширине**, красная строка отступ 1,25 **Параметры страницы Поля: левое - 30 мм, правое - 15** мм, верхнее и нижнее - 20 мм. . **Нумерация страниц** справа внизу (На первой странице номер не ставим)

# Образец первой страницы<br>(ОБЯЗАТЕЛЬНО)

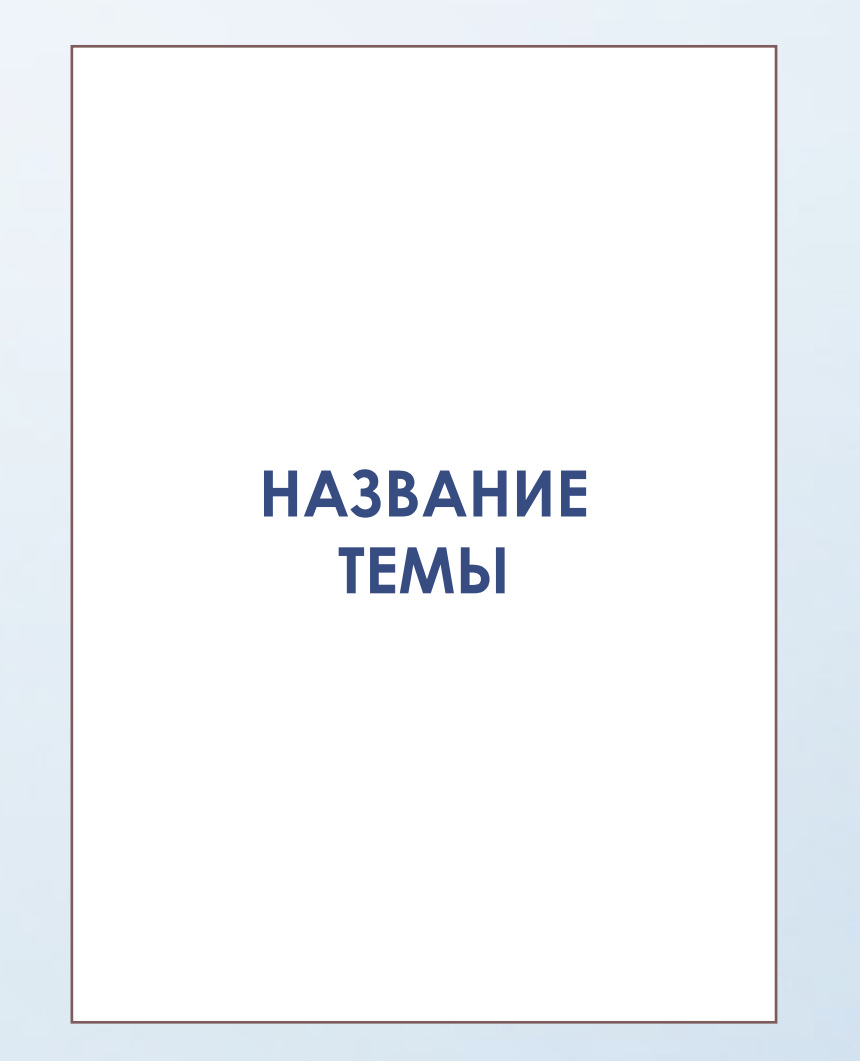

## **Оглавление**

На второй странице должно быть Оглавление автособираемое №1 на основе стилей текста

# **Заголовки**

❑ **Заголовок 1** Шрифт Times New Roman,14 пт, полужирный ,

выравнивание по центру, Регистр ВСЕ ПРОПИСНЫЕ

❑ **Заголовок 2** Шрифт Times New Roman,14 пт, полужирный ,

выравнивание слева, Регистр Как в предложениях

**ЗАГОЛОВОК 1 УРОВНЯ ДОЛЖЕН НАЧИНАТЬСЯ С НОВОЙ СТРАНИЦЫ**

## Рисунки по центру и под рисунком название

#### Например:

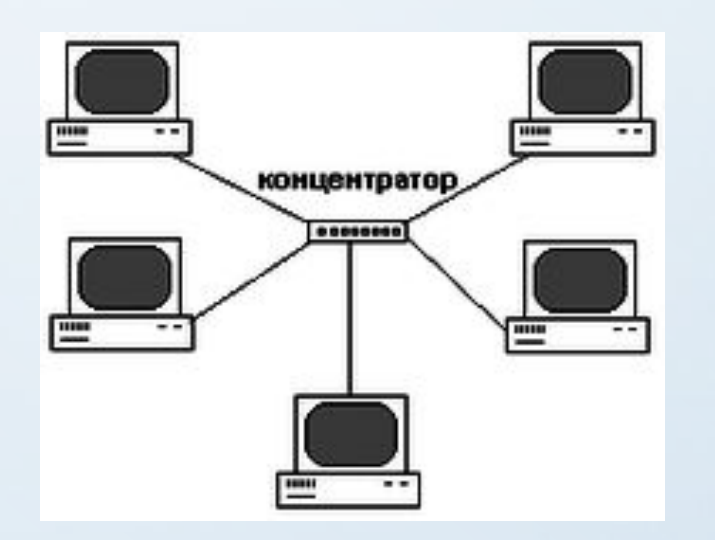

Рисунок 1.1 «Схема сети»

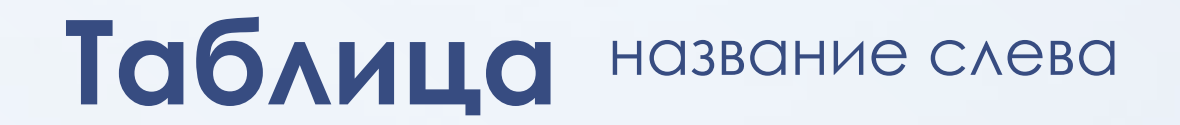

#### Например:

Таблица1.1

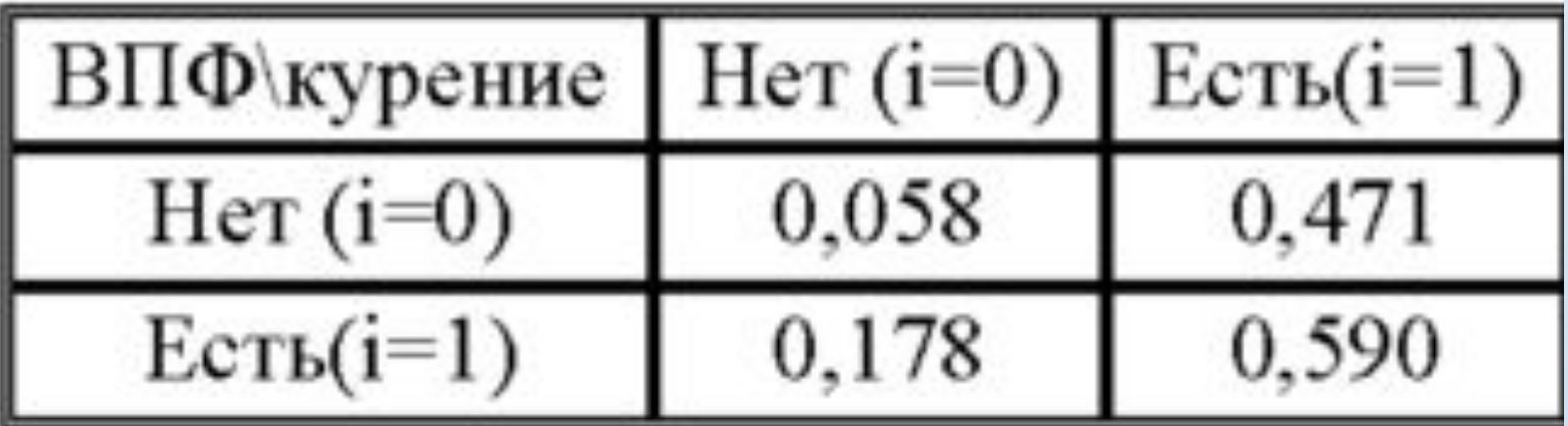

## **Ненужные символы**

ȁдалить все ненужные символы в тексте включив «Отобразить все знаки» или нажать сочетание клавиш Ctrl+Shift+8.

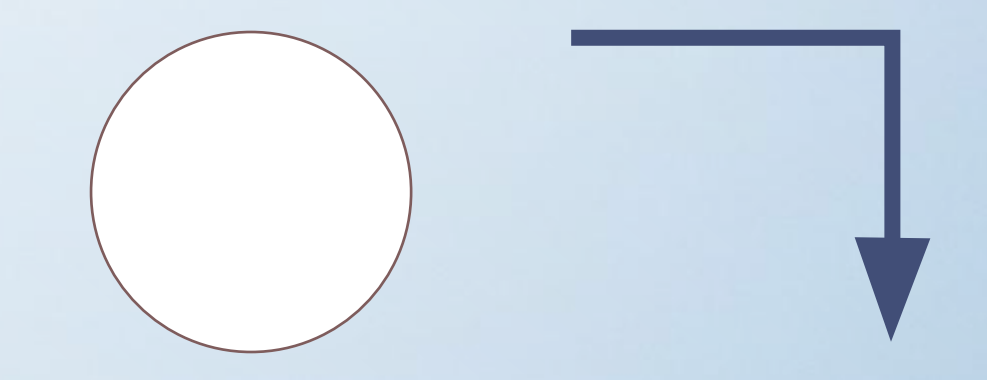

## Задание по форматированию в Microsoft Word